## **WOPRClock 2.0** — Evaluation Copy

A Word for Windows 2.0 macro That squeezes a clock onto your menu bar

To

**WOPRClock** will display the current time, up on the menu bar, between "Window" and "Help". Once it's installed, you don't need to do a thing.

(Ever see the old Timex ads? Where's Cameron Swayze when ya need him.... wanna see how **WOPRClock** works?... here, drop your NEC 4GS into this tank of water.... good, now strap it onto this Evinrude outboard motor... bring the cords over here... now stand back... Cameron, watch out, don't want to splash on that spiffy double-breasted suit.... swoooooosh.... take it up to the red line, Cameron... there — 5,000 rpm.... Cameron, that's far enough.... throttle it back now... look, Cameron, look!.... <studio audience applauds, tight shot on right side of WinWord command bar as water beads off 4GS's screen>... you can see it for yourself.... **WOPRClock** keeps on ticking and ticking and ticking!)

**WOPRClock 2.0** is part of the Word for Windowsä Office POWER Packä — **WOPR** — the world's largest WinWord add-on. **WOPR** consists of the following files:

TBEDIT.EXE — **Toolbar Editor.** Now WinWord has the best icons in the business ... in color ... and you can *draw your own!* 

ENVR.DOC — **Enveloper**. The fanciest, easiest envelopes ever! Logos, bar codes, custom envelope sizes, notes, multiple addresses, all fonts. Works on any printer.

2X4.DOC — **Two-by-Four**. Print duplex (front and back), squished side-by-side, squished duplex for *four pages on each sheet of paper*. Print booklets, even or odd pages only, forward, backward, multi-section documents, macro listings, and much more.

FILENEW.DOC — **FileNew**. Manage your documents; don't let them manage you! Keep track of templates, using full descriptions. Stick documents in the right directory, first time, every time.

WOPRLIB.DOC — **WOPR Library**. The largest collection of Word for Windows macro subroutines anywhere. Dozens of routines to make it easier to build your own, custom macros — and a nice cookie jar, chock full of ideas, if you're just starting at writing your own macros.

The **LittleWOPRs**. CHARVIEW.DOC, the **Character Viewer**, tells you what codes lie behind your inscrutable characters. CLOSEALL.DOC, to **Close All Files** with one click. FILEDEL.DOC, the most reliable **File Delete**. FILELIST.DOC, which **Lists Files** in a snap. INSERTIT.DOC **Inserts** "Page X of Y", file names, much more. SUPERSUB.DOC puts **Super and Subscripts** at your fingertips. CLOCK.DOC, our classic **WOPRClock** — the most-often-used WinWord macro anywhere — takes a lickin' and keeps on tickin'. COUNT.DOC **Counts Words and Characters**. BORDER.DOC draws **Full-Page Borders**. FIND.DOC brings the most sophisticated **Find** anywhere to WinWord. COMPOSE.DOC, **Character Compose**, uses simple two-letter abbreviations to create characters like § © ® ¤ £ ¢ ä — and many more.

All of these programs are to be distributed together, as one package, known as the

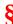

If you are missing any of these files, you do not have the entire **WOPR2** package: contact the person or company that sent you the files, to ensure you receive any missing pieces.

**WOPR** is Shareware, the "Try It Before You Buy It" kind of software that you can take through its paces *before* you write the check. You trust us to distribute the best Word for Windows add-ons we can produce, in their entirety, with nothing held back. We trust you to buy **WOPR** if you use it.

Here's what you'll get when you register **WOPR**:

- **The Manual.** A fancy, bound, 144 page compendium of breathless prose, indexed, ready to help guide you through every WOPRnook and cranny.
- **The programs.** No nag screens. Latest versions. Ready to install over the top of the shareware versions. And we send you the whole enchilada source code too (except FileNew and TBEdit) so you can poke around and change anything you like.
- 30 minutes of free telephone support (via toll call), valid for 30 days.
- **More free support**, via mail or CompuServe. And 900-number support if you need help, like, right away, after your 30 minutes/30 days expires.
- Your very own **Enveloper Cheat Sheet**. Help stamp out smudgies on laser-printed envelopes. A classic, suitable for framing.
- Since you'll be on our mailing list, you'll be the first one on your block to hear about improvements, new products, books from the Pinecliffe International PineNuts (including the Addison-Wesley hit, *Windows Programming for Mere Mortals*, available at a book store near you) and all sorts of other neat, innovative, time-saving stuff. You'll also get several great offers, including discounts on future **WOPR** upgrades and a free CompuServe sign-up.
- Most of all, you'll receive our sincere thanks for helping keep WOPR alive. Our registered users
  made WOPR 2 possible. Your registration will help us continue making innovative, useful products
  for WinWord in particular and Windows in general. We're counting on you; our families are
  counting on us!

**WOPR** is \$49.95 plus \$4.50 shipping and handling, \$9.50 outside North America. Site licenses (more than ten users) are available at considerable savings.

You can register right now by calling 800-OK-WINWORD (800-659-4696), or 314-965-5630. We take Mastercard or Visa, and try hard to ship within 24 hours. To register by mail, send a check (in U.S. dollars, please) to:

Pinecliffe International Advanced Support Group 11900 Grant Place Des Peres, Missouri USA 63131

All Pinecliffe International products are backed by a 100% no-questions-asked lifetime money back guarantee. If **WOPR** ever fails to live up to your expectations, for any reason, let us know and we'll

| refund your money. Immediately. Period.              |  |
|------------------------------------------------------|--|
| So much for the commercials. On to the main program. |  |
|                                                      |  |
|                                                      |  |
|                                                      |  |
|                                                      |  |
|                                                      |  |
|                                                      |  |
|                                                      |  |
|                                                      |  |
|                                                      |  |
|                                                      |  |
|                                                      |  |
|                                                      |  |
|                                                      |  |
|                                                      |  |
|                                                      |  |
|                                                      |  |
|                                                      |  |
|                                                      |  |
|                                                      |  |
|                                                      |  |
|                                                      |  |
|                                                      |  |
|                                                      |  |
|                                                      |  |
|                                                      |  |

## Acknowledgments

Thanks to Tom Foss for the idea — and the code! — that puts the date up with the time.

Particular thanks to the tens of thousands of people worldwide who put **WOPRClock** to use, the people who have made **WOPRClock** far and away the most-often-used Word for Windows macro.

## Your assurance of quality

**Pinecliffe International** is proud to belong to the Association of Shareware Professionals. ASP protects you, the Shareware consumer, with one of the best guarantees in the business. Here are the details:

This program is produced by a member of the Association of Shareware Professionals (ASP). ASP wants to make sure that the shareware principle works for you. If you are unable to resolve a shareware-related problem with an ASP member by contacting the member directly, ASP may be able to help. The ASP Ombudsman can help you resolve a dispute or problem with an ASP member, but does not provide technical support for members' products. Please write to the ASP Ombudsman at 545 Grover Road, Muskegon MI 49442-9427 or send a CompuServe message via Easyplex (also known as "CompuServe Mail") to ASP Ombudsman 70007,3536

This ASP service is *in addition to* Pinecliffe International's solid-gold no-questions-asked lifetime money-back guarantee.

The ASP mark is your assurance of quality, backed by a group that cares about Shareware and the people who use it. Look for the ASP logo wherever you go searching for software.

#### What duzzit do?

Every minute **WOPRClock** will take very brief control of WinWord, turn you cursor into an hourglass, and update the time. If you blink, you'll miss it. Just act as if it didn't happen.

#### Installation

The **WOPRClock** installer will want to know if you'd like to display the date as well as the time —the date takes just a little extra room on the menu bar. And it will want to know if you want to automatically start **WOPRClock** every time you start WinWord. That's it. Neat and easy.

If you end up with ClockWrap, a near-fatal condition where WinWord suddenly sports two lines in the menu area (with the second rarely occupied), re-install with the time only; getting rid of the date usually cures ClockWrap.

The installer will stick two items in your Window pull-down menu — "Start WOPRClock" and "Stop WOPRClock" — so you can get rid of the clock any old time, and bring it back to life again, should the mood strike. Yeah, the Window menu is a strange place to put it, but we decided to go that route because (1) it's right next to the clock, and (2) there's a 99.99% chance that it's the shortest menu you have. Those other menus are getting crowded!

Behind the scenes, you will get two new macros, WOPRClock and StopWOPRClock. If you ask to have **WOPRClock** started every time you crank up WinWord, and you don't already have an AUTOEXEC macro, one of those will be created, too.

(If you had an old version of WOPRClock, the menu items under "Tools" that used to control Starting and Stopping the Clock should be deleted automatically, too.)

#### **Technical Details and Oddities**

**WOPRClock** doesn't appear to interfere with much of anything. The only real hang-up is if you've gone through the gymnastics necessary to change the name of the "Window" pull-down menu. If that's the case, **WOPRClock** is easy to hack to handle the situation; and if you've figured out how to use the WordBASIC command "RenameMenu" to change the name of the "Window" pull-down menu, you already know almost all of the tricks in **WOPRClock**! You might have problems if a macro uses MacroAssignToMenu without changing the name of the final pulldown menu first. But that's not highly likely at this point.

**WOPRClock**'s approach to AUTOEXEC is extremely simplistic. If you already have an AUTOEXEC, and it doesn't contain the word "WOPRClock", it adds one statement — WOPRClock — to the very beginning. If you don't have an AUTOEXEC, it creates one, and sticks in that same statement.

If you have a fancy AUTOEXEC, we offer our apologies (and perhaps our condolences!), and urge you to ... er ... just say "NO" when asked if you want **WOPRClock** to appear automatically whenever you crank up WinWord. Simply edit your own AUTOEXEC to execute **WOPRClock** wherever it's appropriate.

If your AUTOEXEC is encrypted, be sure to say "NO" when asked about **WOPRClock** appearing automatically; nothing you can do will change it.

There are two consistent conflicts we've found with **WOPRClock**: First is in the Macro Edit debugger, when you STEP through a macro. If you STEP and **WOPRClock** "ticks", you'll be sent back to the beginning of the macro. Second is in using the F8 "extend selection" key. If you have extend selection

enabled and WOPRClock "ticks", the extend selection mode is turned off.

Why? Who knows? But it seems to be a common problem with all OnTime macros; a more cynical soul might call it a bug, one that has existed since the dawn of WinWord history.

The workarounds: Stop **WOPRClock** whenever you're trying to STEP through a macro. (That's why StopWOPRClock was invented.) And if the clock ticks while you're extending a selection, just hit F8 again; once you get used to it, it'll become second nature.

For the real Hackers out there: be aware of the fact that OnTime, the WordBasic command that makes **WOPRClock** "tick", can only accommodate one macro at a time. That'll be a problem if you're using **CoolCons**, the customizable menu bar developed in *Windows Programming for Mere Mortals*, or any other program that uses the OnTime trick to implement Dynamic Data Exchange with Word for Windows. (We built a clock into **CoolCons** to compensate for the way it clobbers **WOPRClock**.)

That DDE trick is described in Chapter 6 of WinMortals; it appears to be the only way to reliably implement DDE Execute statements with WinWord as Server. If you don't understand any of this, don't worry. By the time you've waded into WordBasic programming deep enough to figure out DDE Execute, you'll see what's happening. Note that StopWOPRClock will stop *any* OnTime macro, and run StopWOPRClock again at 23:59.

If you use Winker as a screen blanker, Winker .... uh ... thinkers that **WOPRClock** is tickling your ivories, or doing whatever is necessary to keep a screen blanker from blanking the screen. Maybe Son Of Winker will be a bit smarter? Just a thought..... And now it looks like Windows 3.1 will have the same problem. Oh well. Minimize WinWord and you'll be in good shape.

Version 2.0 strips off the year from the date, providing you have the date in MM/DD/YY, DD/MM/YY, or MMM DD, YYYY format. It also takes leading zeros off the time and date. Stripping off the year and the extra zeroes minimizes the chances of flop-over, where the menu bar suddenly flips to two lines.

If you have an oddball date format (set in Windows' Control Panel, International section), some of the date may be clipped: if that's the case and it bugs you, simply re-install **WOPRClock** without the date.

Version 2.0 also vanquishes the Version 1.1 Clock's 11:59 PM jitters, where **WOPRClock** would take control of your computer for one minute every night just before midnight, flickering the screen uncontrollably. *And who says computers ain't haunted?* — *SK*, *we did it just for you!* 

Anyway, we hacked a little workaround that restricts the jitters to one second at 11:59:59 PM every night; you'll hardly notice it.

**WOPRClock** uses the colon normally found in the Time\$() string used by Word for Windows. If you've somehow jimmied your Time\$() string so it doesn't have a colon in it, **WOPRClock** dies with a warning.

To put a colon back in your Time\$() string, go into the Windows Control Panel and fish out the "International" settings. There's a choice in there for the time separator. Make sure it's just a plain and simple, everyday colon.

WOPRClock 2.0 ends here.
© 1990-92 Pinecliffe International
Post Office Drawer 7337
Coal Creek Canyon
Golden, Colorado USA 80403-0100

Have fun!